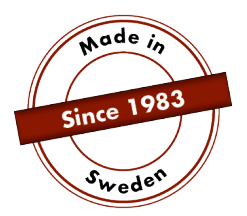

# **KÄYTTÖOHJE**

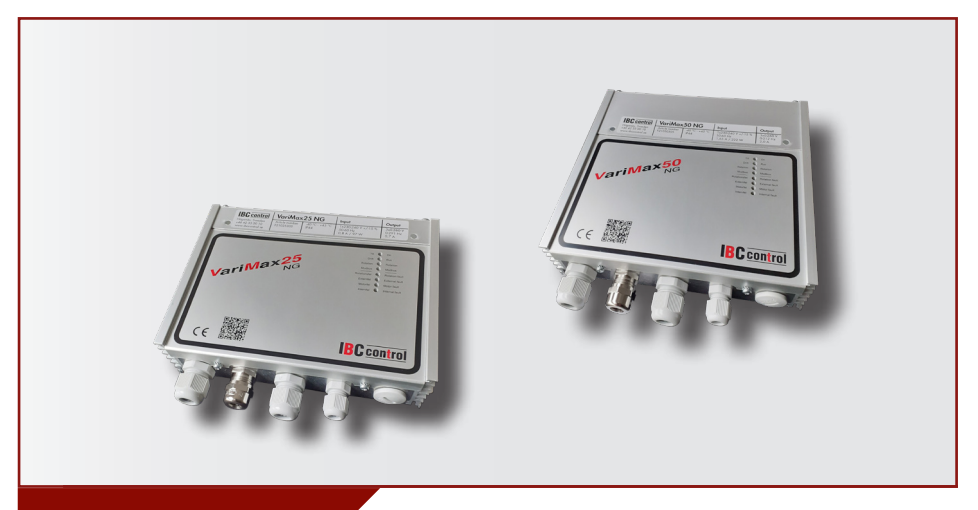

## MODBUS KONFIGUROINTI VariMax25 NG / VariMax50 NG

Tämä käyttöohje on VariMax25 NG:n ja VariMax50 NG:n ohjekirjojen liite ja käsittelee Modbus-väyliä. Lisäksi viitataan vastaavaan käyttöohjeeseen.

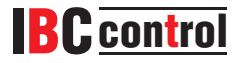

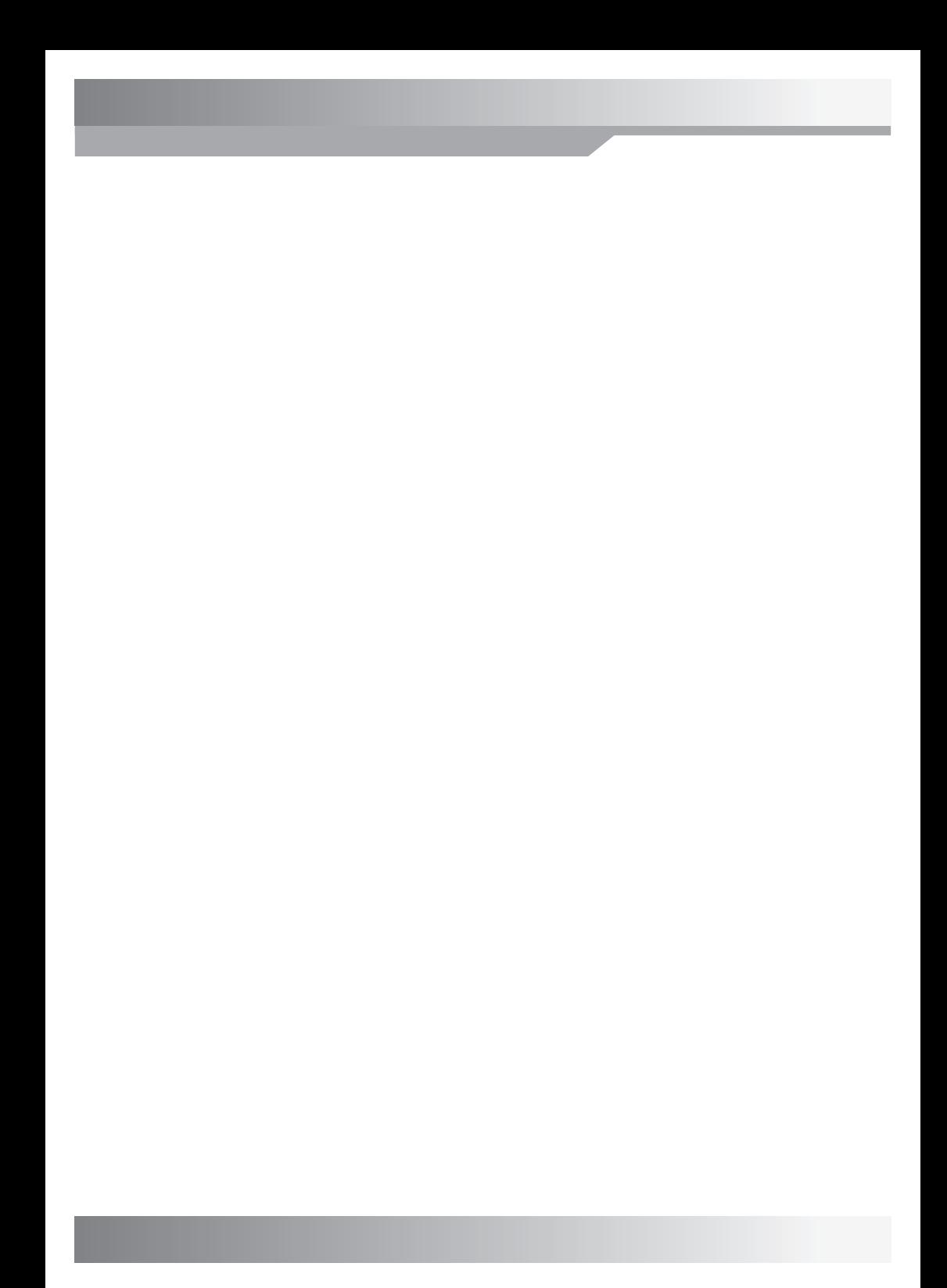

## **SISÄLLYSLUETTELO**

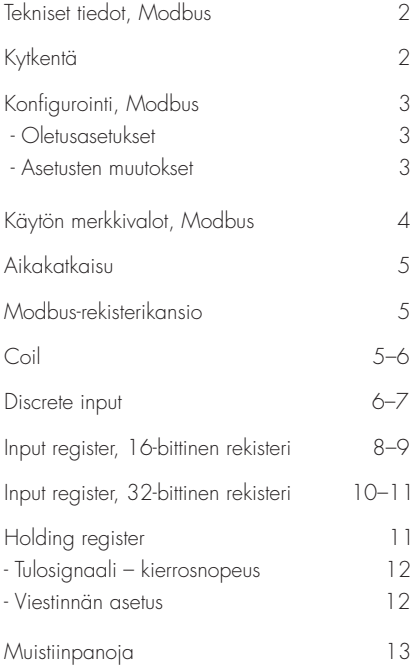

#### **TEKNISET TIEDOT, MODBUS**

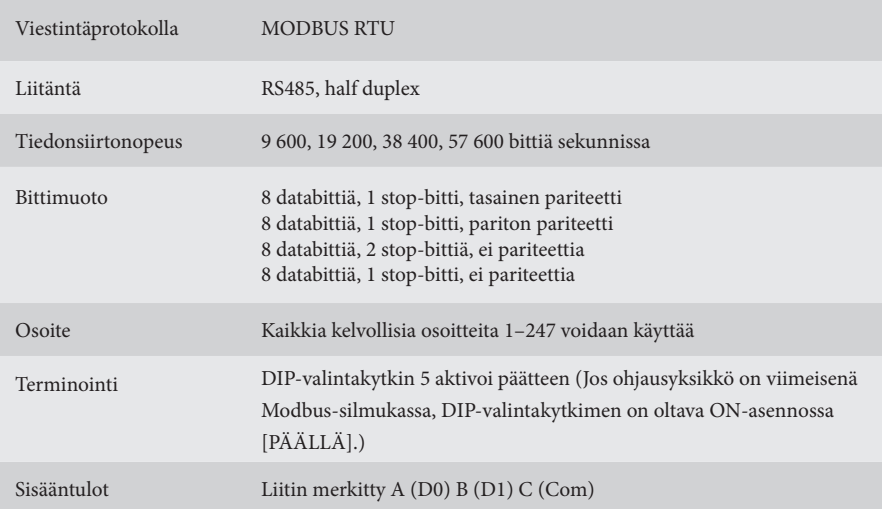

## **KYTKENTÄ**

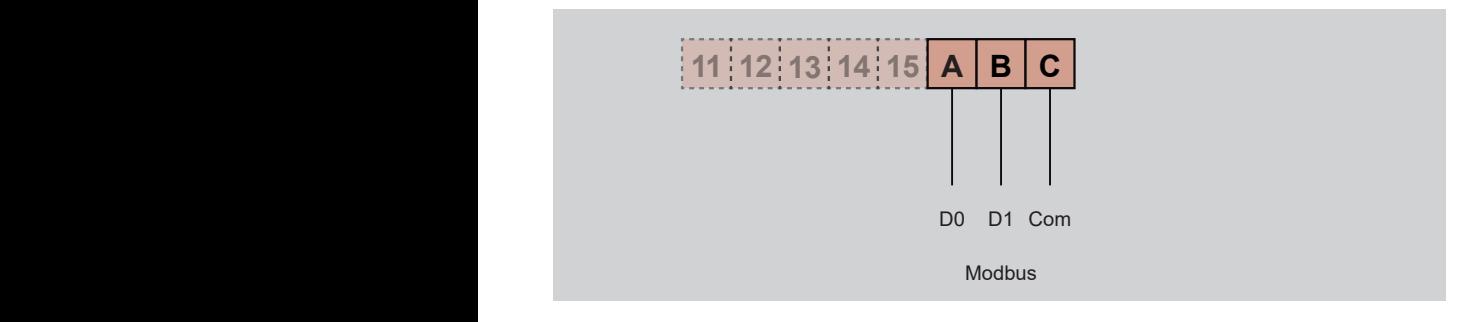

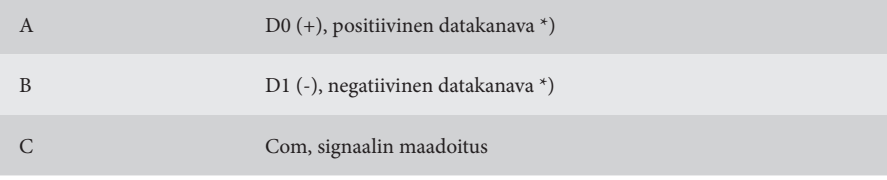

\*) Ohjausyksikkö korjaa napaisuuden, jos joku vahingossa sekoittaa +/- Modbus

#### **KONFIGUROINTI, MODBUS**

#### **Oletusasetukset**

Osoite 16 Nopeus 19 200 Tasainen pariteetti, stop-bitti

Tuntemattomilla viestintäasetuksilla voidaan pakottaa oletusasetukset seuraavasti: käynnistä VariMax NG DIP-valintakytkimet "High speed" (Korkea nopeus) ja "Low speed" (Matala nopeus) ON-tilassa (PÄÄLLÄ).

Jos näin tehdään, tallennetut asetukset voidaan lukea tai muuttaa.

#### **Asetusten muutokset**

Modbusin konfigurointi voidaan tehdä käyttämällä verkkosivustollamme (www.ibccontrol.se) olevaa konfigurointiohjelmaa. Tiedonsiirtonopeuden, osoitteen, pariteetin ja stop-bittien konfigurointi voidaan tehdä myös pitorekisterien 33–36 kautta. Nämä asetukset on tallennettu VariMax NG:hen. Ohjain jatkaa aiempien asetusten käyttöä, kunnes se käynnistetään uudelleen, jolloin kirjoitetut asetukset voidaan tarkistaa.

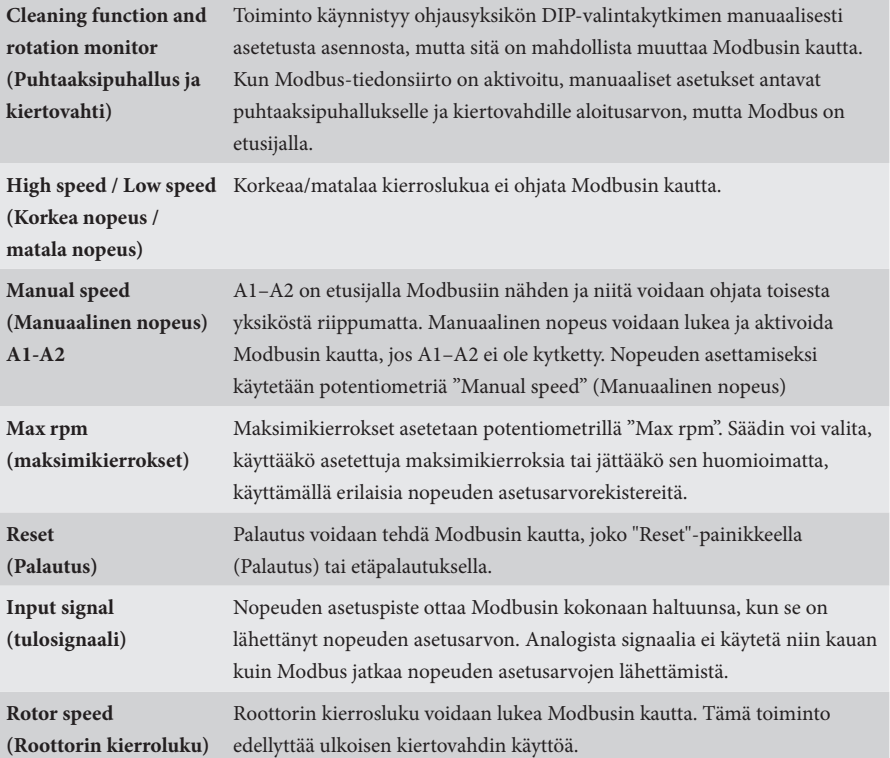

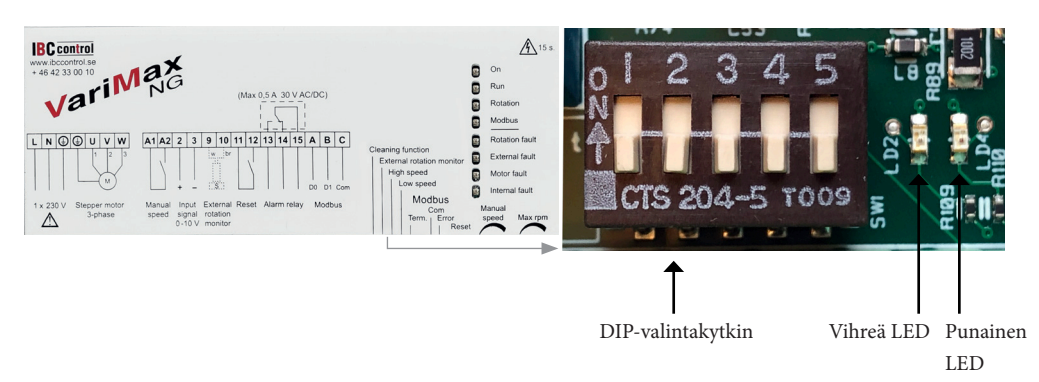

## **KÄYTÖN MERKKIVALOT, MODBUS**

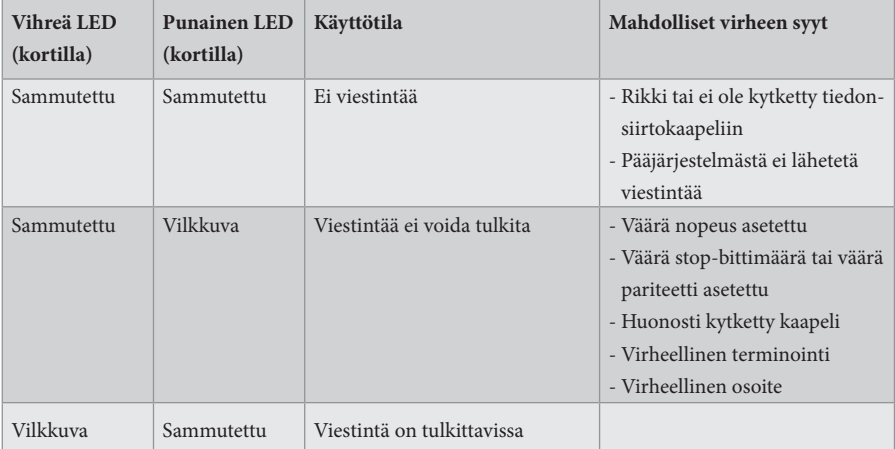

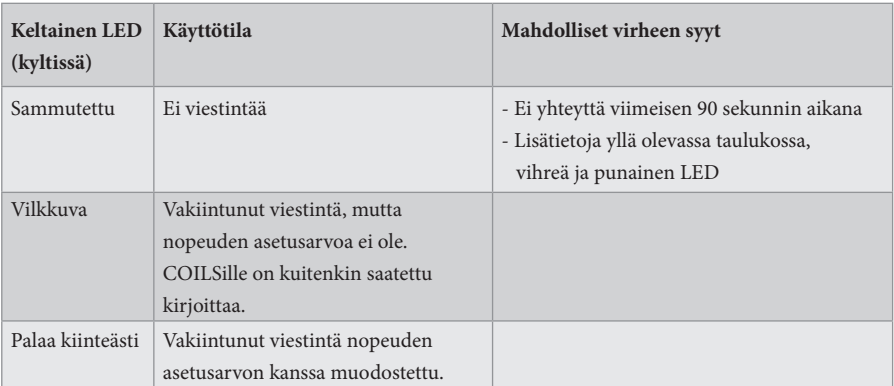

#### **AIKAKATKAISU**

VariMax NG:ssä on kaksi erityyppistä aikakatkaisua, yksi nopeuden asetusarvon vastaanottoa varten ja toinen muuta tiedonsiirtoa varten, mukaan lukien COILSiin kirjoittamista varten.

Jos nopeuden asetusarvoa ei enää tule, VariMax NG jatkaa viimeisimmästä nopeuden asetuspisteestä aikakatkaisun aikana. 90 sekunnin kuluttua keltainen LED vaihtaa vilkunta- / pois päältä -tilaan riippuen siitä, onko muuta tiedonsiirtoa tapahtunut vai ei. Nopeusarvo on nyt otettu yksiköstä (0–10 V).

Jos se lopettaa yhteydenpidon VariMax NG:n kanssa, säädin jatkaa kaikilla COILS-asetuksilla aikakatkaisun aikana. 90 sekunnin kuluttua keltainen LED siirtyy sammutettuun tilaan. Kaikki asetukset on nyt otettu yksiköstä.

#### **MODBUS-REKISTERIKANSIO**

VariMax NG tukee seuraavia Modbus-ominaisuuksia:

- ◆ Coil (kela) (digitaalinen luku/kirjoitus)
- ◆ Discrete input (erillinen tulo) (digitaalinen luku)
- ◆ Input register (syöttörekisteri) (analoginen luku)
- ◆ Holding register (pitorekisteri) (analoginen luku/kirjoitus)

#### **COIL**

1-bittiset rekisterit (luku/kirjoitus).

Modbus-toimintoa 01 "Read Coils" (lue kelat) käytetään lukemiseen.

Modbus-toimintoa 05 "Write Single Coil" (kirjoita yksittäinen kela) käytetään kirjoittamiseen.

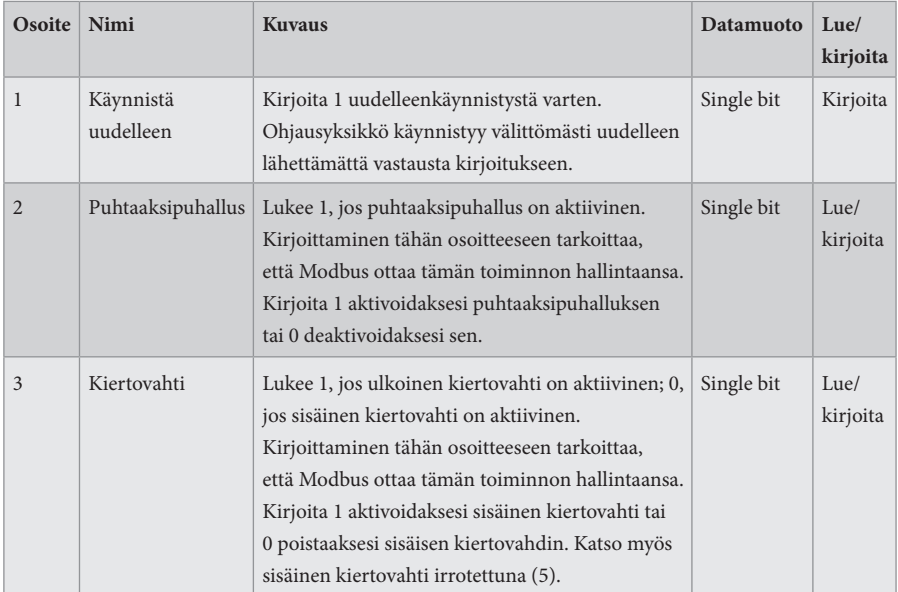

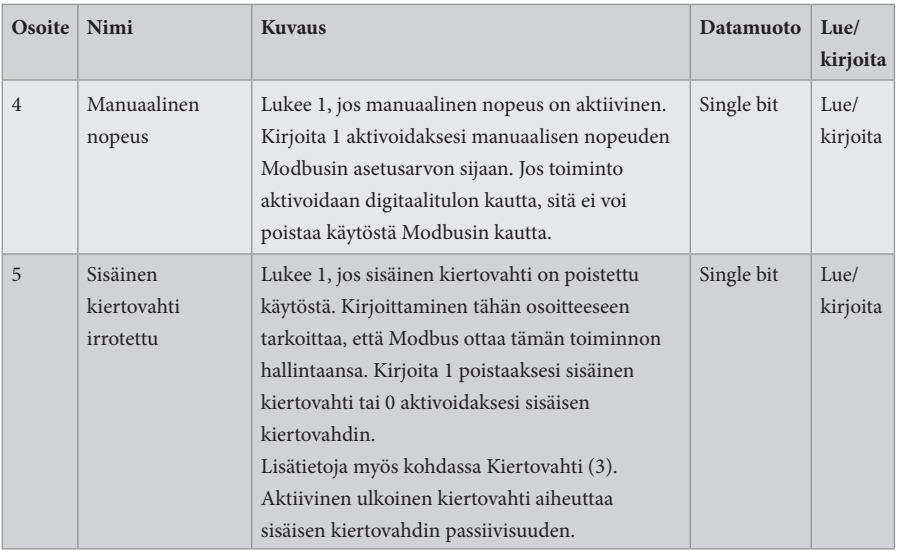

#### **DISCRETE INPUT**

1-bittiset tilarekisterit (lue).

Modbus-toimintoa 02 "Read Discrete Inputs" (Lue erilliset syötöt) käytetään lukemiseen.

- $0 = normali$
- 1 = hälytys

![](_page_7_Picture_216.jpeg)

![](_page_8_Picture_238.jpeg)

#### **INPUT REGISTER**

16-bittiset rekisterit (lue).

Modbus-toimintoa 04 "Read Input Registers" (Lue syöttörekisterit) käytetään lukemiseen.

![](_page_9_Picture_200.jpeg)

![](_page_10_Picture_253.jpeg)

#### **INPUT REKISTERI**

32-bittiset rekisterit (lue).

Modbus-toimintoa 04 "Read Input Registers" (Lue syöttörekisterit) käytetään lukemiseen.

![](_page_11_Picture_256.jpeg)

![](_page_12_Picture_239.jpeg)

\* = 32-bittinen käyttöoikeus

#### **HOLDING REGISTER**

16-bittiset rekisterit (luku/kirjoitus).

Modbus-toimintoa 03 "Read Holding Registers" (lue pitorekisterit) käytetään lukemiseen. Modbus-toimintoa 06 "Write Single Register" (kirjoita yksittäinen rekisteri) käytetään kirjoittamiseen.

![](_page_12_Picture_240.jpeg)

### **Tulosignaali/Kierrosnopeus**

![](_page_13_Figure_1.jpeg)

Tulosignaali määräytyy suoraan suhteessa roottorin hyötysuhteeseen, mikä merkitsee, että tulosignaali ja kierrosnopeus ovat oheisen kaavion mukaiset.

### **Viestinnän asetus**

![](_page_13_Picture_184.jpeg)

#### **MUISTIINPANOJA**

![](_page_14_Picture_8.jpeg)

F21025906F1<br>(F21050906F1)<br>VERSIO 1.0.2<br>2023-11-24 (F21050906FI) F21025906F VERSIO 1.0.2 2023-11-24

![](_page_15_Picture_1.jpeg)

IBC control AB Brännerigatan 5 A 263 37 Höganäs Ruotsi Puhelin +46 42 33 00 10 www.ibccontrol.se info@ibccontrol.se